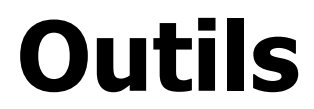

Version 1.0.0 Niveau requis : 5/7

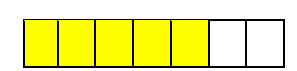

# *Docker compose (sous Linux MINT)*

# Sommaire

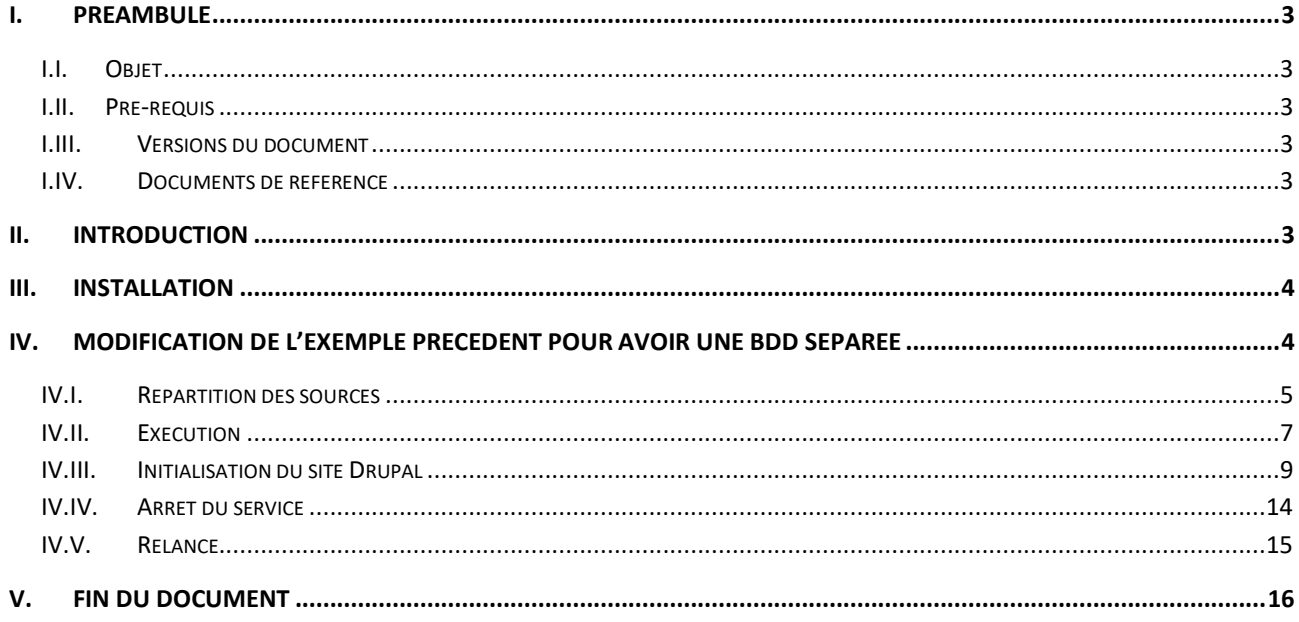

# <span id="page-2-0"></span>**I. Préambule**

### <span id="page-2-1"></span>I.I. *Objet*

L'objet de ce document est de présenter succinctement l'usage de Docker Compose avec un exemple de mise œuvre pour mettre le site de démonstration de Drupal 9.

#### <span id="page-2-2"></span>I.II. *Pré-requis*

Avoir suivi le cours sur Docker\_v1.0.0.pdf présent sur mon site.

#### <span id="page-2-3"></span>I.III. *Versions du document*

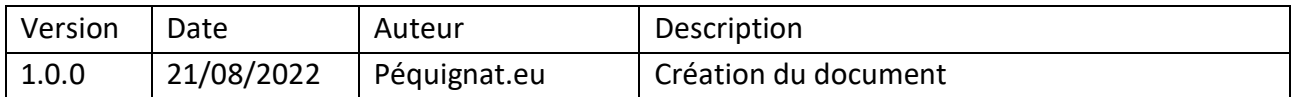

#### <span id="page-2-4"></span>I.IV. *Documents de référence*

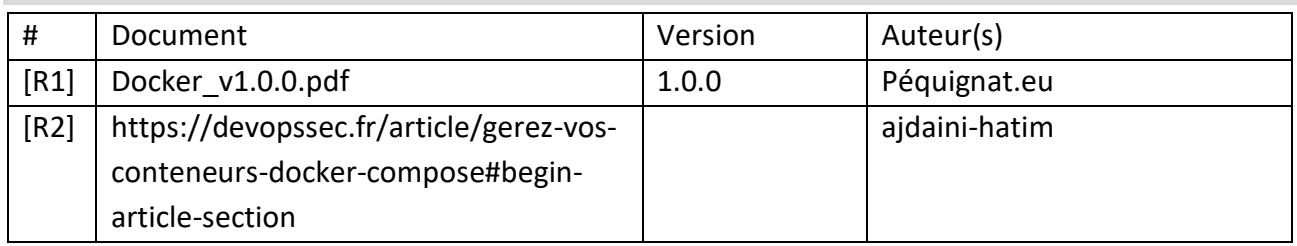

### <span id="page-2-5"></span>**II. Introduction**

Docker compose permet de définir des comportements de vos conteurs et d'exécuter des applications s'appuyant sur des conteneurs multiples. Aussi il vous sera possible de mettre à niveau une partie d'un conteneur indépendamment d'un autre conteneur ce qui permet de minimiser le risque de lors des mises à jour.

En effet, dans l'application précédente, toutes les briques étaient dans le même conteneur, donc un conteneur était dédié dans son usage. Ici avec la composition de conteneur, il sera possible de différencier les conteurs techniquement indépendants comme par exemple dans notre exemple du site Drupal : Un conteneur pour le site Front avec Nginx, PHP et Drupal et un conteneur avec la base de données séparée.

# <span id="page-3-0"></span>**III. Installation**

Voici la cible que nous allons vouloir télécharger : [https://github.com/docker/compose/releases/download/v2.10.0/docker-compose-linux-x86\\_64](https://github.com/docker/compose/releases/download/v2.10.0/docker-compose-linux-x86_64)

pour cela :

sudo curl -L "https://github.com/docker/compose/releases/download/v2.10.0/docker-composelinux-x86\_64" -o /usr/local/bin/docker-compose

Time Curren<br>Left Speed  $0$  17.2M --:--:-- --:--- 0<br>|0:00:01 0:00:01 0<br>|mage-docker-compose-d --<br>-- 25.3M<br>volumes\$

Mettre les droits d'exécution sur le docker-compose de créé :

sudo chmod +x /usr/local/bin/docker-compose

phe@christophe-VirtualBox:~/Bureau/image-docker-compose-drupal-volumes\$ sudo chmod +x /usr/local/bin/docker-compose<br>phe@christophe-VirtualBox:~/Bureau/image-docker-compose-drupal-volumes\$ ls /usr/local/bin/docker-compose<br>c

#### Vérifier l'installation :

docker-compose --version

-/Bureau/image-docker-compose-drupal-volumes\$ docker-compose --version christophe@christophe-VirtualBox:<br>Docker Compose version v2.10.0 christophe@christophe-VirtualBox image-docker-compose-drupal-volumes\$

# <span id="page-3-1"></span>**IV.Modification de l'exemple précédent pour avoir une BDD séparée**

Nous allons donc séparer la création de l'application web qui sera dans un conteneur séparé de la base de données.

Ce conteneur web dépendra donc de l'instanciation du conteneur de la BDD.

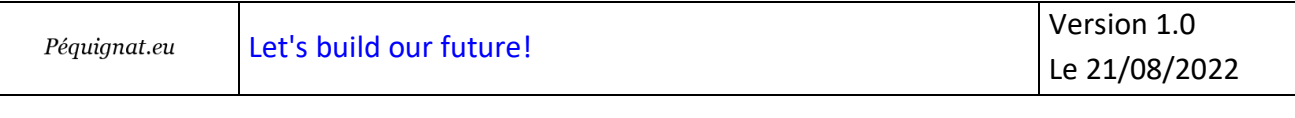

# <span id="page-4-0"></span>IV.I. *Répartition des sources*

Vous trouverez dans l'archive zip « image-docker-compose-drupal-volumes.zip »

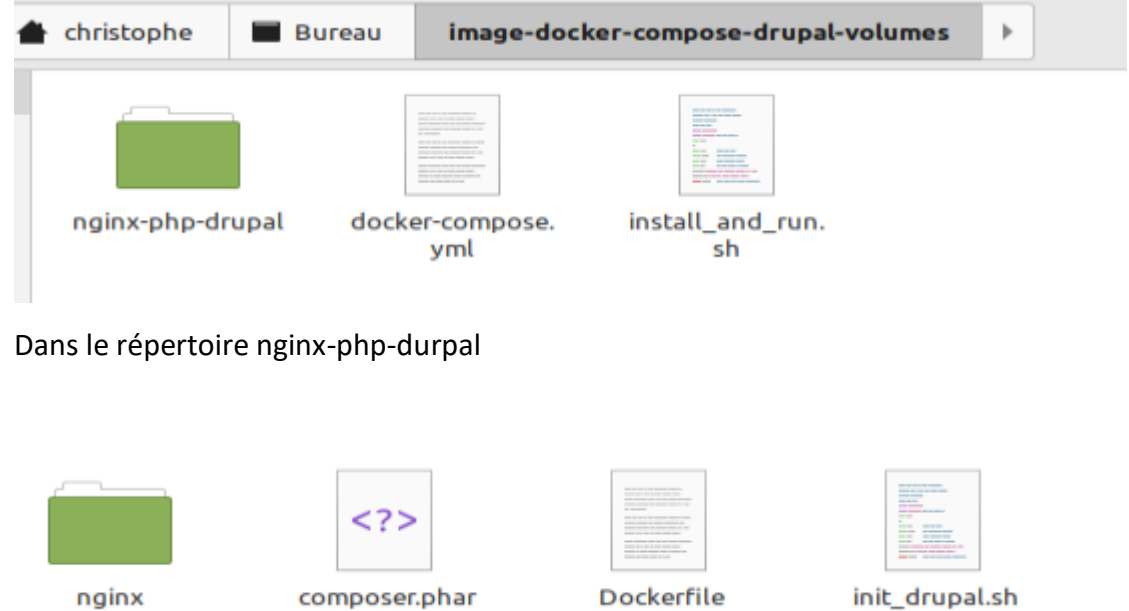

Ceci correspond aux mêmes fichiers que dans la leçon précédente de mise en ouvre de Drupal.

La différence c'est que nous avons retiré la partie construction de la base de données dans le fichier Dockerfile qui contient maintenant :

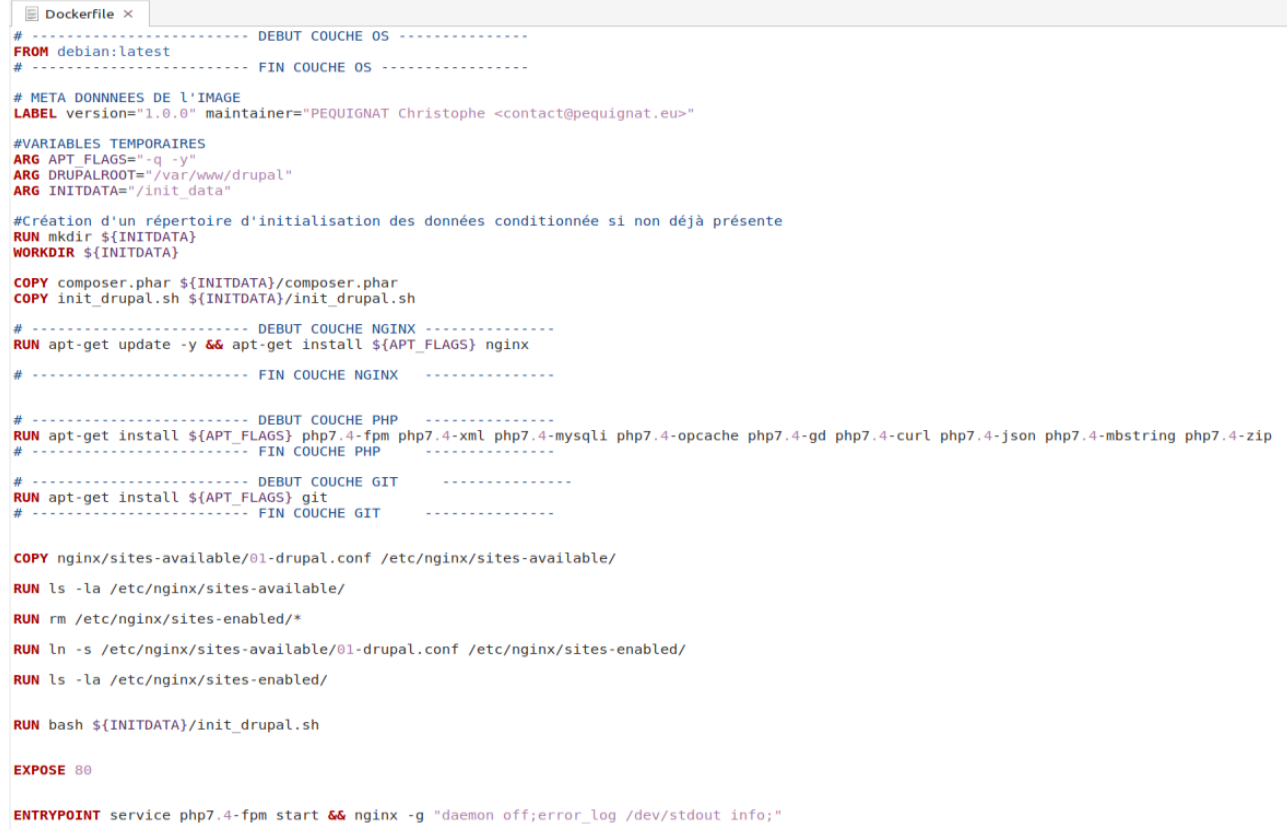

Le fichier « docker-compose.yml » contient la déclaration du regroupement des conteneurs séparés avec leur dépendances :

```
docker-compose.yml ×
version: '3.7'
services:
   db:image: mariadb: latest
        container_name: mariadb c
        restart: always
        volumes:
            - db-volume-mariabdb:/var/lib/mysql
        environment:
            MARIADB ROOT PASSWORD: drupal12345678!
            MARIADB DATABASE: drupal demo
            MARIADB USER : drupal
            MARIADB PASSWORD: drupal12345678!
    app:image: my nginx drupal volumes
        container_name: my nginx_drupal_volumes_c
        restart: always
        volumes:
            - my drupal volumes compose:/var/www/drupal
        ports:
            -8080:80depends_on:
            - db
volumes:
    db-volume-mariabdb:
    my drupal volumes compose:
```
#### <span id="page-6-0"></span>IV.II. *Exécution*

L'exécution se réalise toujours en lancçant le fichier qui a été revue pour exploiter le dockercompose

```
docker-compose.yml ×
                         \boxplus install_and_run.sh \times#!/bin/bash
dir='dirname $0;
IMAGE NGINX PHP DRUPAL="my nginx drupal volumes"
# On s'occupe ici de créer l'image $IMAGE NGINX PHP DRUPAL
cd "${dir}/nginx-php-drupal"
# Création de l'image docker si non existante avec les volumes
'docker image inspect $IMAGE NGINX PHP DRUPAL > /dev/null 2>/dev/null;
ret = $?;if [sret -ne 0]; then
    echo "Creation de l image $IMAGE NGINX PHP DRUPAL";
    docker build -t $IMAGE NGINX PHP DRUPAL .;
fi
# FIN DE On s'occupe ici de créer l'image $IMAGE NGINX PHP DRUPAL
cd "${dir}"
#Lancement du docker compose
`docker-compose up -d`
docker-compose logs
```
L'exécution de ce fichier permet de générer la première fois les images dont : « my\_nginx\_druapl\_volumes »

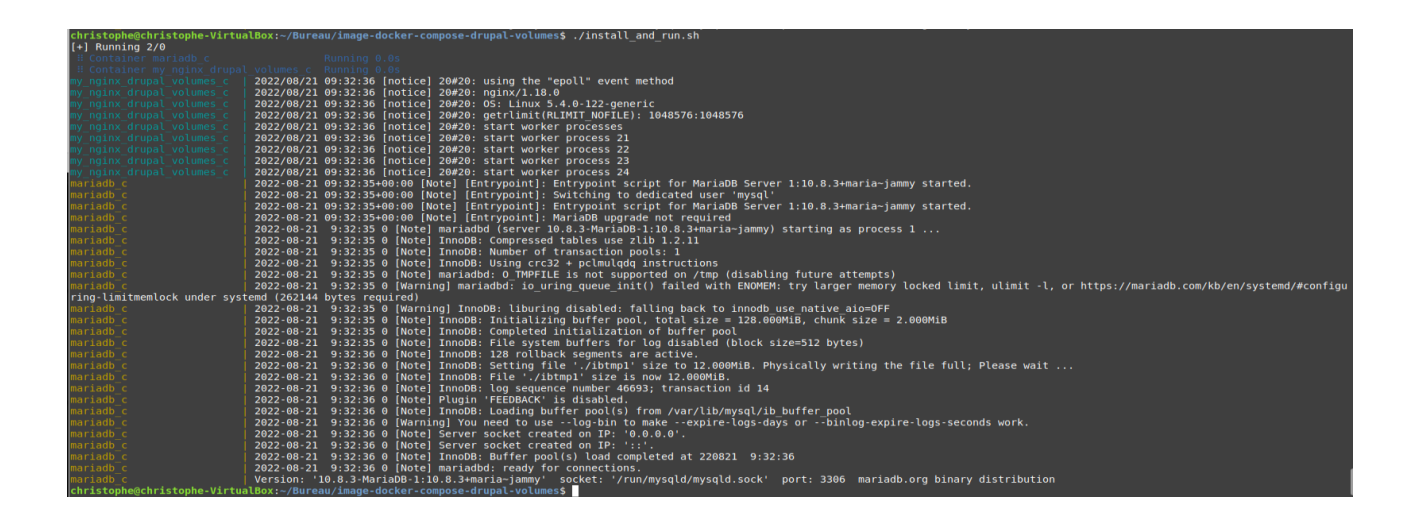

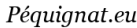

# <span id="page-8-0"></span>IV.III. *Initialisation du site Drupal*

## Aller dans le navigateur : [http://localhost:8080](http://localhost:8080/)

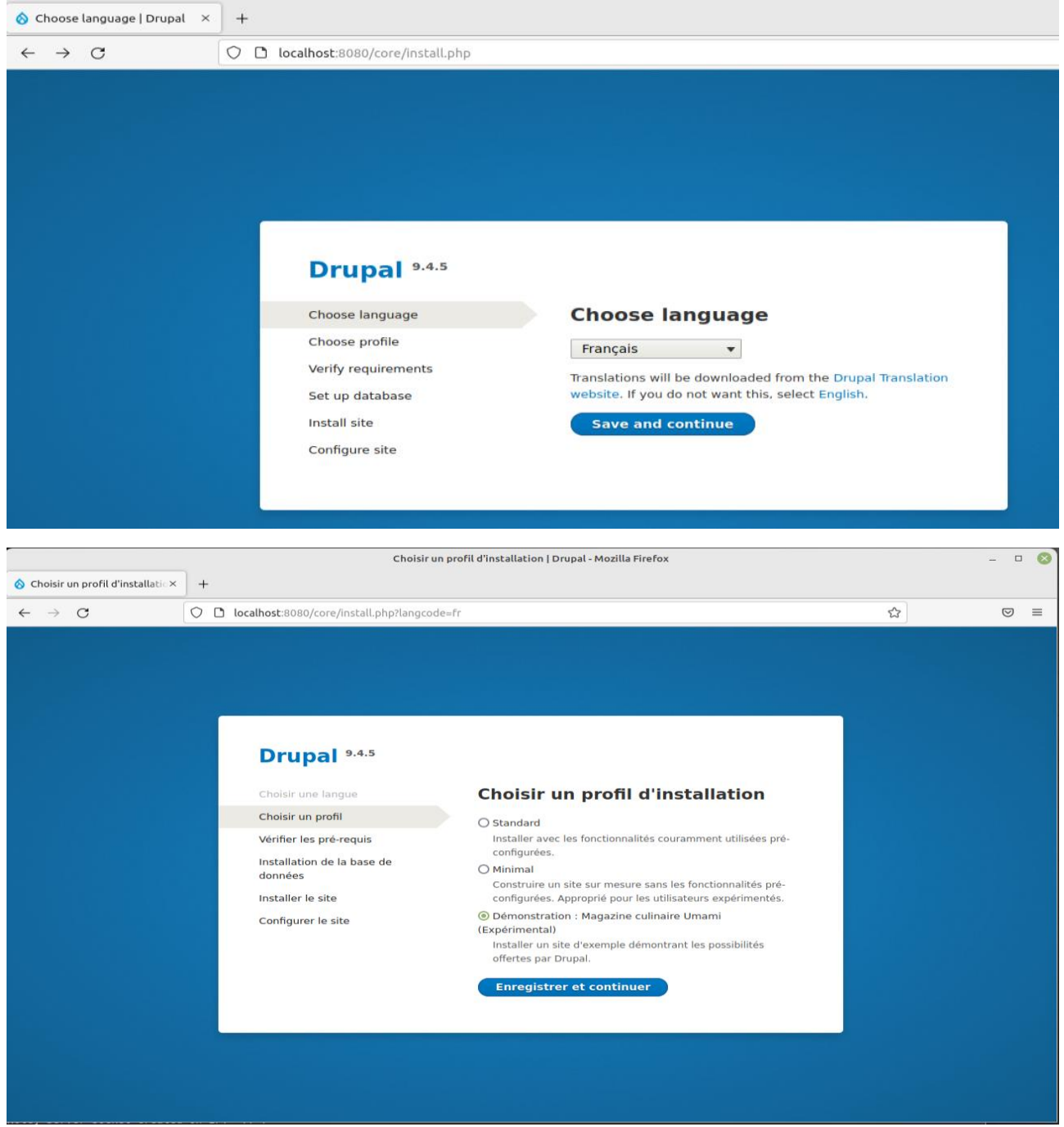

#### Type de base de donnees -

MySQL, MariaDB, Percona Server ou équivalent

#### Nom de la base de données \*

drupal\_demo

#### Nom d'utilisateur de la base de données \*

drupal

#### Mot de passe de la base de données

...............

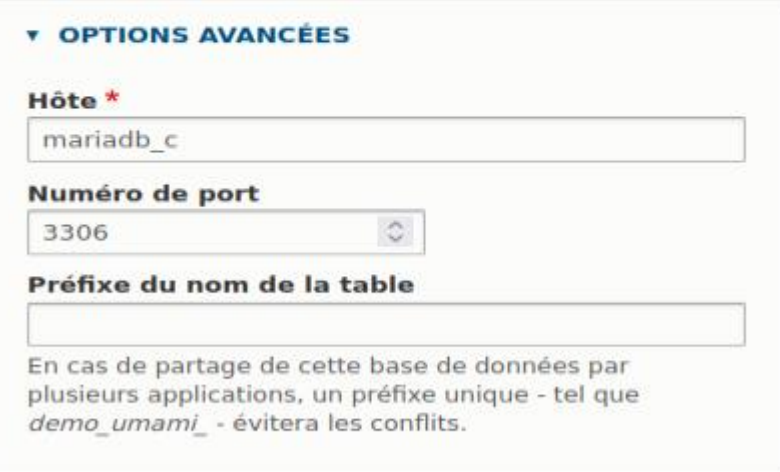

**Enregistrer et continuer** 

Notez bien que le hostname n'est pas localhost mais le nom du conteneur décrit doit « mariadb\_c ».

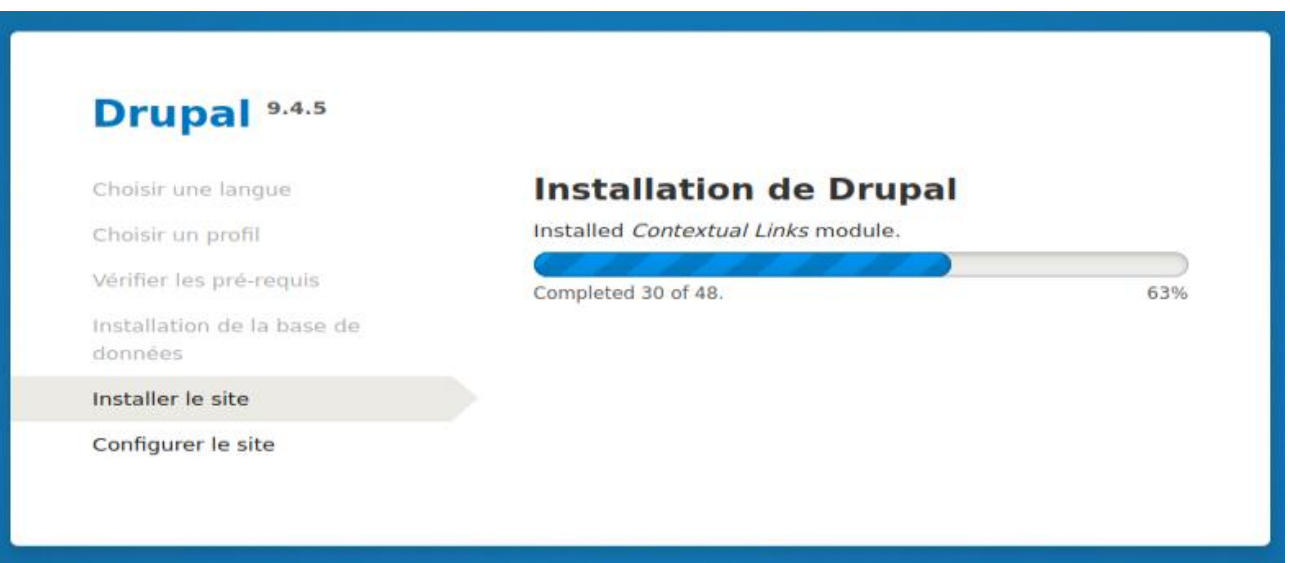

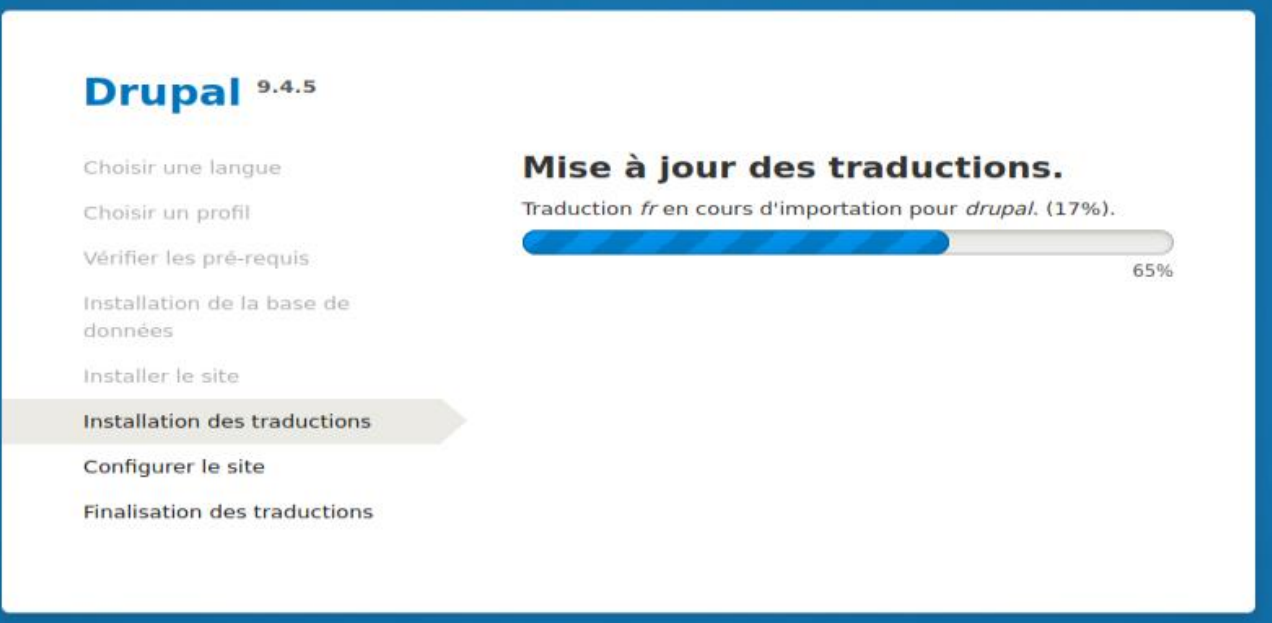

#### Nom du site \*

**Umami Food Magazine** 

#### Adresse de courriel du site \*

contact@pequignat.eu

Les courriels automatiques, comme les informations d'inscription, seront envoyés depuis cette adresse. Utiliser une adresse se terminant par le domaine de votre site pour éviter que ces courriels soit signalés comme pourriel (spam).

#### **COMPTE DE MAINTENANCE DU SITE**

#### Nom d'utilisateur \*

admin

Plusieurs caractères spéciaux sont autorisés : l'espace, le point (.), le tiret (-), l'apostrophe ('), le tiret bas (\_) et le signe @.

#### Mot de passe \*

...............

Sécurité du mot de passe : Fort

#### Confirmer le mot de passe \*

...............

Concordance des mots de passe : oui

Recommandations pour rendre votre mot de passe plus solide:

 $\blacktriangledown$ 

· Ajoutez des caractères de ponctuation

#### Adresse de courriel \*

contact@pequignat.eu

#### **PARAMÈTRES RÉGIONAUX**

#### Pays par défaut

France

 $\blacktriangledown$ 

#### Fuseau horaire par défaut

Paris

### **NOTIFICATION DES MISES À JOUR**

V Vérifier automatiquement les mises à jour

Configurer le site comme il vous convient.

Email : [contact@pequignat.eu](mailto:contact@pequignat.eu)

Nom d'utilisateur : admin

Mot de passe : XuKBYi6CMW9eJRm

# Drupal<sup>9.4.5</sup>

Choisir une langue

Choisir un profil

Vérifier les pré-requis

Installation de la base de données

Installer le site

Installation des traductions

Configurer le site

**Finalisation des traductions** 

# Mise à jour des traductions de

# configuration

- ✔ 2 fichiers de traduction importés. 20061 traductions ont été ajoutées, 0 traductions ont été mises à jour et 0 traductions ont été supprimées.
- A 3 chaînes de traduction ont été ignorées à cause d'un élément HTML non autorisé ou mal formé. Consulter le journal pour les détails.

9 sur 17 terminés.

53%

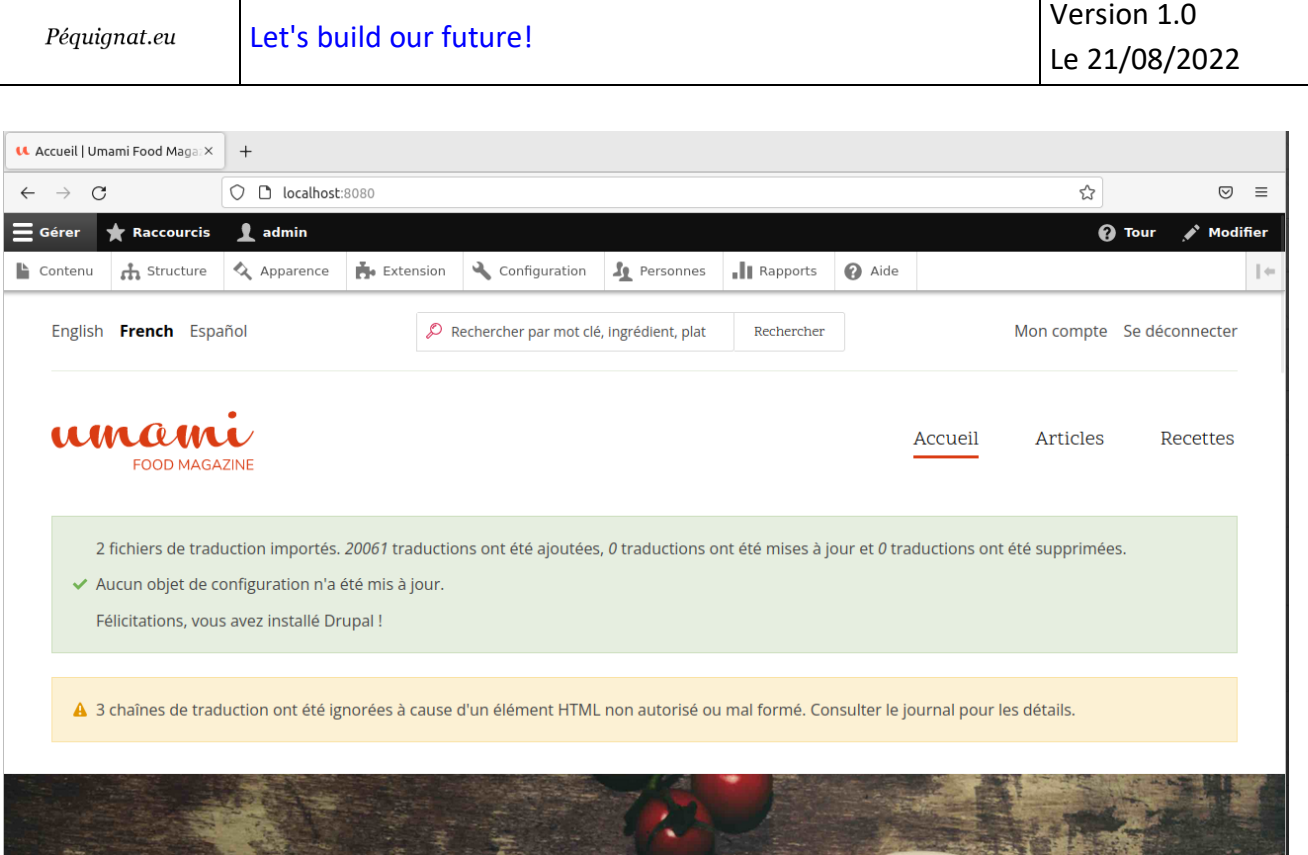

# <span id="page-13-0"></span>IV.IV. *Arrêt du service*

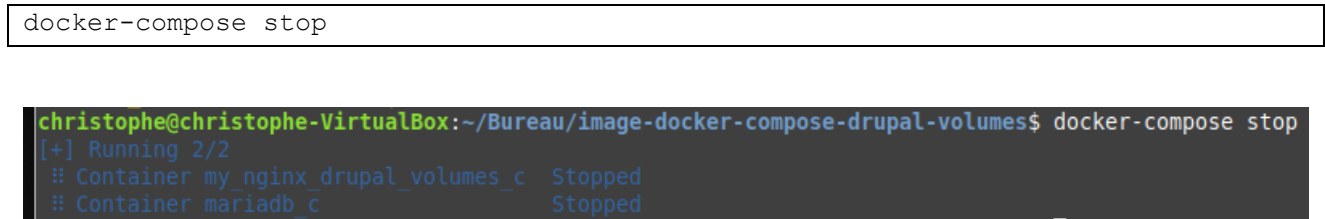

┑

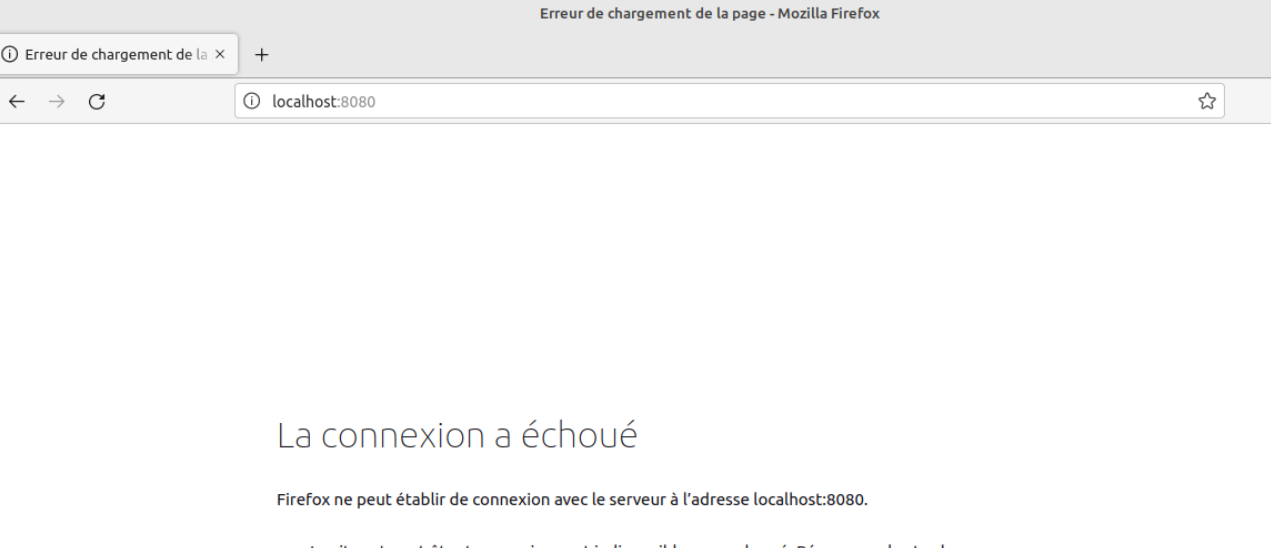

- · Le site est peut-être temporairement indisponible ou surchargé. Réessayez plus tard ;
- Si vous n'arrivez à naviguer sur aucun site, vérifiez la connexion au réseau de votre ordinateur ;
- · Si votre ordinateur ou votre réseau est protégé par un pare-feu ou un proxy, assurez-vous que Firefox est autorisé à accéder au Web.

Réessayer

Version 1.0 Le 21/08/2022

### <span id="page-14-0"></span>IV.V. *Relance*

Lancement de ./install\_and\_run.sh

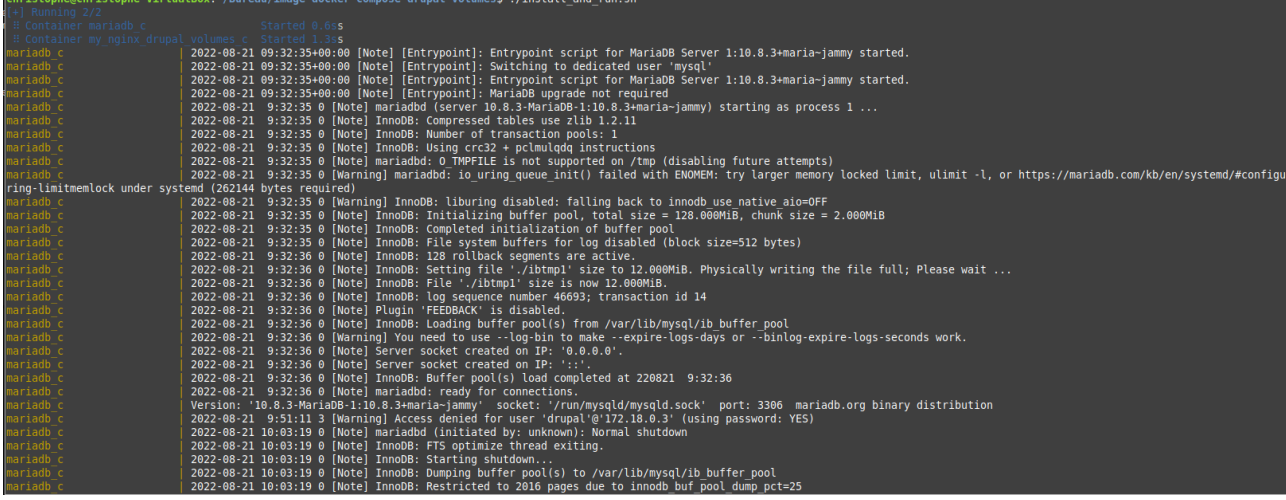

La relance est beaucoup plus rapide que le lancement en mode docker simple sans compose.

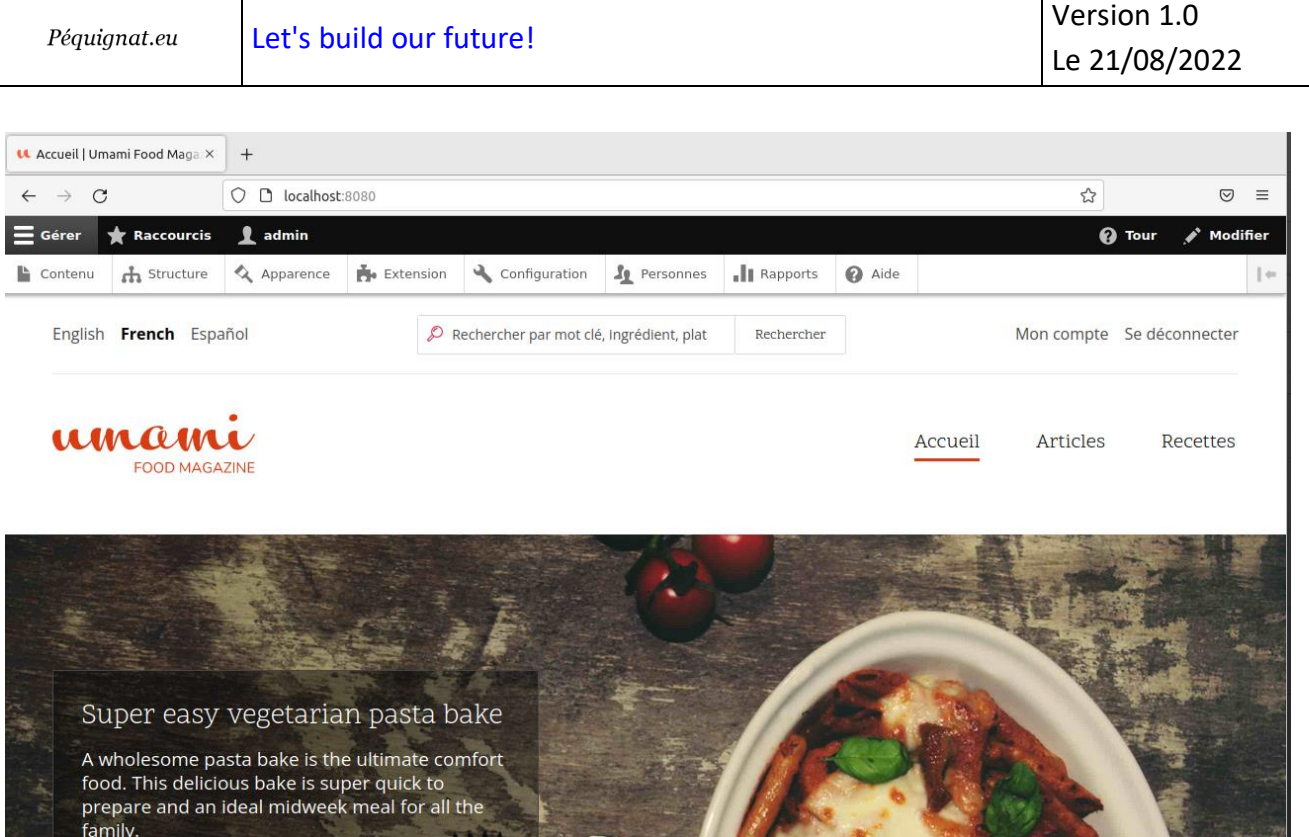

# <span id="page-15-0"></span>**V. Fin du document**